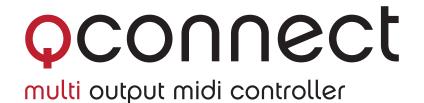

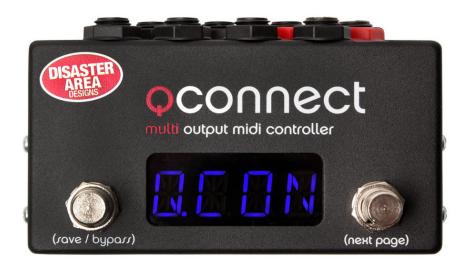

# user manual

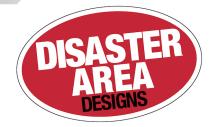

# **C**ONTENTS

| Introduction 1                      |
|-------------------------------------|
| Ins and <b>O</b> uts <u>1</u>       |
| Connecting Your Devices 2           |
| CONFIGURING THE OUTPUTS2            |
| SETTING UP YOUR DEVICES3            |
| CHASE BLISS SETUP GUIDE4            |
| ALEXANDER NEO SERIES SETUP GUIDE5   |
| MERIS PEDAL SETUP GUIDE6            |
| EMPRESS PEDAL SETUP GUIDE 7         |
| BONDI PEDAL SETUP GUIDE8            |
| Preset Mode9                        |
| <b>D</b> EVICE <b>M</b> ODE         |
| PORTS X AND Y - EXPRESSION / TAP 11 |
| SETUP MENU                          |
| MIDI ON TIP AND RING 13             |
| EXAMPLE CONFIGURATIONS              |

#### Introduction

Thank you for your interest in the qCONNECT Multiple Output MIDI Controller!

qCONNECT is designed to integrate all of your MIDI devices into a single point of control. It can interface with 5-pin and 1/4" MIDI devices without the use of external converters or special cables, and provides a streamlined user experience designed to get your rig set up as quickly as possible.

We've been making compact MIDI controllers for a while now, so we have a pretty good handle on the pitfalls and problem spots when dealing with MIDI on your pedalboard. We'll do our best to guide you through the process step-by-step, but we can't cover every special case. If you read through the whole manual and your question isn't covered, please email us from the Contact page on our website and we'll do our best to sort you out as quickly as we can.

Now with that out of the way, let's get to know the qCONNECT!

## Ins and Outs

You'll notice that qCONNECT has a LOT of 1/4" jacks on the back panel - eight to be exact!

These jacks aren't for effects loops like some of our other controllers, but rather they send MIDI data over standard 1/4" mono or stereo cables.

The four black control ports labeled A-F can send MIDI on either the tip or the ring of the 1/4" cable, or on both at the same time. We'll cover what the difference is and why it's important later in the manual in the "Configuring the Outputs" section on page 2.

The two red (or white) ports labeled X and Y can send MIDI just like A-F, but they may also be used as expression pedal or tap tempo inputs.

There's also a USB port, which we use for firmware updates and USB MIDI to your DAW, iPad, or other mobile device. This port is a MIDI *device* only, and cannot connect to another MIDI device as host.

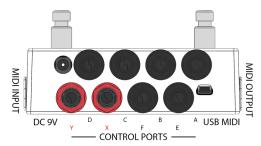

Not shown in the above drawing are the two 5-pin MIDI ports. These ports send to and receive from standard MIDI gear. You can even daisy-chain multiple qCONNECTs together using these ports!

Finally, we have a DC power jack. The qCONNECT requires 9V DC only, center negative, 2.1mm pin. Just about anything that will power a Boss pedal will work on qCONNECT. You'll need to provide at least 100mA, but more is okay.

#### **CONNECTING YOUR DEVICES**

This part is pretty simple:

Locate the MIDI port or jack on your first pedal, then hook it up to your qCONNECT using the appropriate type of cable.

It doesn't really matter which port you select on qCONNECT, since they can all send the required messages. If you're planning to use Ports X or Y for expression or tap tempo, you might want to skip those for now.

Make a note of which device is connected to each output port - we'll need that later.

Again - it doesn't really matter what goes where, so just plug in the order that works best for your pedalboard layout and you should be good.

#### CONFIGURING THE OUTPUTS

We've set some stuff up here at the factory that might make this process a little bit easier! If all of your MIDI pedals are made by Chase Bliss Audio, you can skip right to the Chase Bliss Setup Guide on page 4.

If any or all of your MIDI pedals aren't made by Chase Bliss, then please read on!

After you've hooked up all of your devices, you'll need to tell qCONNECT what you have plugged in and where it is plugged in.

To do this, you'll need to enter the Setup menu on the qCONNECT. Please consult the SETUP MENU section on <u>page 12</u> of this manual for full details on navigating and using the Setup menu.

Power on your qCONNECT by plugging in a 9V power supply and then hold down its left footswitch.

When you see the display scroll "SETUP" you can let go of the footswitch.

You'll be greeted by the Setup menu, which has a lot of options - we're going to focus in on just a couple of them.

Tap the qCONNECT right or left footswitch to navigate back and forth through the menu. When you see the menu item you'd like to edit, hold down the left footswitch. Use the left or right footswitches to change the menu item value, then hold left to return to the menu.

Navigate to the menu item labeled **DEV** - this is the total number of devices you have connected. Set this to match the number of devices you have hooked up. For example, if you have three devices plugged in, you should set this to **DEVC**.

Return to the main menu by holding the left footswitch.

Now scroll to **DevA** and hold the left button down. The display will show "**CBA**," which indicates that the qCONNECT thinks you want to control a Chase Bliss Audio pedal on MIDI channel 1. If that's what you want to do, you're golden! You don't have to change this, unless you want to use a different MIDI device on channel 1.

Remember - you don't have to connect the channel 1 device (**DevA**) to Port A! You can use your devices in any order that makes sense to you, just tell qCONNECT what lives where.

# **CONFIGURING THE OUTPUTS (CONTINUED)**

Repeat this process for each connected device. To use our example from earlier, if you had three devices connected you should make sure that DevA, DevB, and DevC all match what you plugged in.

Once you have told qCONNECT what order you want your devices to operate in, you need to tell it which device is on which port.

Navigate to CFG.A (or the first port you're using) in the Setup menu and hold left to edit its value. It should be set to RING by default, which will work with Chase Bliss devices. If you're using something else, change it to the correct setting.

Chase Bliss: RING Alexander: TIP Empress: TIP Meris: TIP

Bondi: TIP

If you've connected devices to Ports X or Y, the options are labeled MID.R for ring and MID.T for tip. Otherwise they're the same!

Once you have all of your ports set up, hold down the right footswitch to save and exit. The display should flash "SAVE" to indicate that the save was successful.

If you wish to control one or more devices using the 5-pin MIDI output on the left side of the qCONNECT you don't need to set up that port. The 5-pin port always sends out the same way, and doesn't need to be configured.

#### SETTING UP YOUR DEVICES

Now that everything is connected and the qCONNECT is configured, you will need to go to each of your MIDI devices and make sure that each one is set up to receive MIDI on the correct MIDI channel.

Every device is a little different, and we can't cover the more than 100 different devices that qCONNECT can control in depth. But we have created guides that show how to configure the most common MIDI devices you might like to use, and you'll find them on the next few pages.

#### For devices we haven't covered, the general procedure is as follows:

Go into your device's setup menu or utility and ensure that its MIDI input is activated or enabled.

Configure the device to receive MIDI on the correct channel.

| qCONNECT | MIDI    | qCONNECT | MIDI    |
|----------|---------|----------|---------|
| Device   | Channel | Device   | Channel |
| devA     | 1       | devF     | 6       |
| devB     | 2       | devG     | 7       |
| devC     | 3       | devH     | 8       |
| devD     | 4       | devJ     | 9       |
| devE     | 5       |          |         |

Note: There is no device "I" since that looks an awful lot like "1" on the display!

That's pretty much it. If you've told qCONNECT what kind of pedal or device you have on the correct channel, its important commands will be automatically configured and you should be ready to go!

Please read through the next few pages for setup info on the most popular 1/4" MIDI devices.

# CHASE BLISS SETUP GUIDE

We figure a lot of folks who pick up qCONNECT will be using them with Chase Bliss Audio pedals, so we've set them up to work with CBA from the factory.

To configure your Chase Bliss pedals with qCONNECT, plug a TRS / stereo cable from one of the ports on qCONNECT to the Tap / MIDI jack on the left side of your CBA pedal.

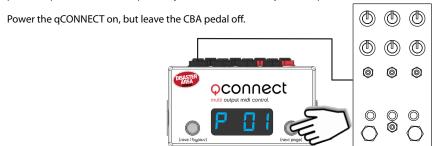

Hold and release the right footswitch on the qCONNECT until the device mode that you want to use is showing. We usually recommend that the device order match the order that the pedals are placed in your chain, so for example Brothers might be A, Warped Vinyl would be B, and Dark World would be C.

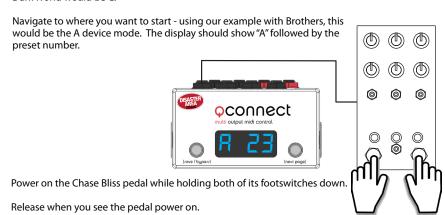

Tap the left or right footswitches on qCONNECT until you see the center LED on your CBA pedal change colors.

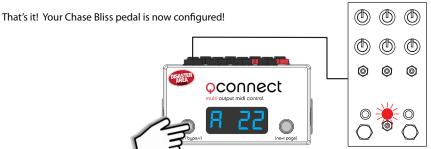

## **ALEXANDER NEO SERIES SETUP GUIDE**

To configure your Alexander Neo pedal with qCONNECT, plug a mono cable from one of the ports on qCONNECT to the MultiJack on the left side of your Neo pedal.

Enter Setup on the qCONNECT and configure the port you're using as TIP or MID.T. Set your desired device mode to **ALEX**. Remember to hold the right footswitch to save.

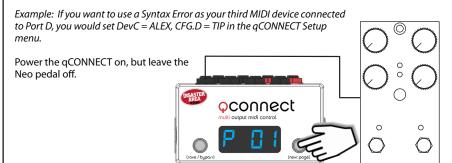

Hold and release the right footswitch on the qCONNECT until the device mode that you want to use is showing.

Example: Navigate to the C device mode - C plus a number will show.

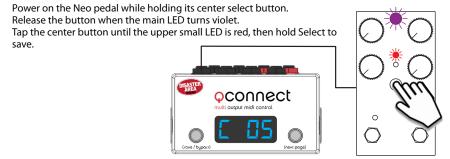

Power the Neo pedal off and back on, again holding the center button until the upper LED turns violet.

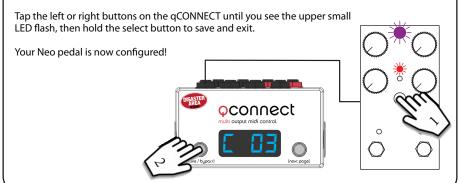

## MERIS PEDAL SETUP GUIDE

To configure your Meris pedal with qCONNECT, plug in mono cable from one of the ports on qCONNECT to the EXP / MIDI jack on the back of the Meris.

Enter Setup on the qCONNECT and configure the port you're using as TIP or MID.T. Set your desired device mode to **OTTO** (OttoBit, Polymoon, Enzo) or **MRC7** (Mercury7.) Remember to hold the right footswitch to save.

Example: If you want to use a Polymoon as your fifth MIDI device connected to Port C, you would set DevE = OTTO, CFG.C = TIP in the qCONNECT Setup menu.

Power the gCONNECT on, but leave the Meris pedal off.

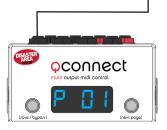

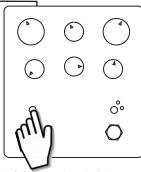

Power on the Meris pedal while holding the LED button over the left footswitch. All of the Meris LEDs will blink three times to indicate that it is now in setup mode.

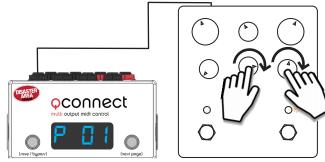

Rotate the lower right knob fully CLOCKWISE to set the EXP jack to MIDI. The far right small LED will light to indicate MIDI mode.

Rotate the lower middle knob to set the desired MIDI channel - the LEDs on the pedal will light to show the MIDI channel as you turn the knob. Example: To set the pedal to MIDI channel 5 (DevE.) turn the lower right knob untilthe large LED on the right side is lit.

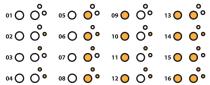

Power your Meris pedal off and back on to save the configuration. Your Meris pedal is now configured!

# **EMPRESS PEDAL SETUP GUIDE**

To configure your Empress Reverb or Echosystem pedal with qCONNECT, plug in mono cable from one of the ports on qCONNECT to the Control Port on the back of the Empress pedal.

Enter Setup on the qCONNECT and configure the port you're using as TIP or MID.T. Set your desired device mode to **EECO** (Echosystem) or **EMPR** (Reverb.) Remember to hold the right footswitch to save.

Example: If you want to use an Empress Reverb as your sixth MIDI device connected to Port Y, you would set DevF = EMPR, CFG.Y = MID.T in the qCONNECT Setup menu.

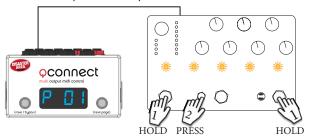

Enter the Advanced Configuration mode on the Empress pedal by holding the Select and Bypass footswitches, then pressing the Save button. The preset LEDs on the Empress pedal will blink yellow twice to indicate that you are in Advanced Configuration Mode.

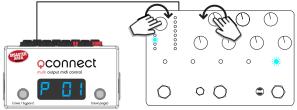

Rotate the mode selector knob until the second mode LED lights (plate or tape) then turn the upper left knob (decay or delay time) until the fifth preset LED lights blue.

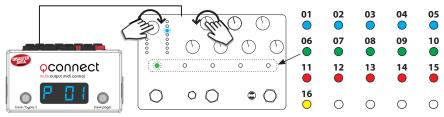

Then rotate the mode selector knob to the seventh mode LED lights (ambient swell or ambient,) and then turn the upper left knob to select the MIDI channel. The preset LEDs will light to show the MIDI channel from 1 to 16. Example: To set the Reverb to MIDI channel 6, turn the decay knob until the first preset LED lights green.

Hold the Select and Bypass footswitches to save and exit Advanced Configuration mode.

Your Empress pedal is now configured!

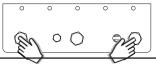

## BONDI PEDAL SETUP GUIDE

To configure your Bondi Art Van Delay pedal with qCONNECT, plug in mono cable from one of the ports on qCONNECT to the AUX jack on the left side of the Bondi pedal.

Enter Setup on the qCONNECT and configure the port you're using as TIP or MID.T. Set your desired device mode to **ARTV**. Remember to hold the right footswitch to save.

Example: If you want to use the Art Van as your second MIDI device connected to Port B, you would set DevB = ARTV, CFG.B = TIP in the qCONNECT Setup menu.

Power the qCONNECT on, but leave the Bondi pedal off.

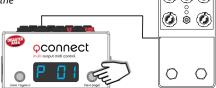

Hold and release the right footswitch on the qCONNECT until the device mode that you want to use is showing.

Example: To use the Art Van as the second device, navigate to the B device mode - B plus a number will show.

Power on the Art Van delay while holding down its tap tempo footswitch. Release the tap switch when you see the LEDs on the Bondi pedal fading on and off.

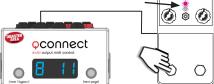

Press and release the tap tempo footswitch on the Art Van until the white LED flashes 4 times quickly. That indicates that the AUX jack on the Bondi is set to receive MIDI.

Hold both buttons on the Art Van to save the settings and exit.

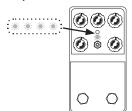

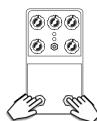

Power the Art Van off and back on while holding the tap tempo footswitch. Release when its two LEDs fade on and off.

Tap the left or right buttons on the qCONNECT until you see the pink LED on the Art Van flash.

Hold both footswitches on the Art Van to save.

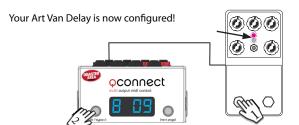

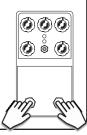

## Preset Mode

Preset mode is the heart of the qCONNECT. You'll probably spend most of your time here, so we should get to know it!

If your qCONNECT doesn't show "P" plus a number on the display, then long-hold the right button to return to preset mode.

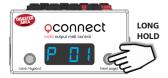

Now that you're in preset mode, try tapping the left and right buttons. You should see the display change to show that you've selected new presets, and your connected devices are probably changing their sounds, too! So far, so good, so what's the point?

The point is that preset mode allows you to access any sound on any device, in any combination, all with a single tap of your foot!

To edit and save a preset, just follow these simple steps:

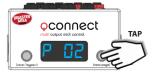

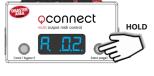

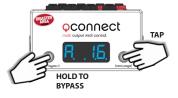

Tap the left or right buttons to select the preset you would like to edit.

Hold the right button to advance to the first device mode (Dev A.)

Tap the left or right buttons to select the sound you want to use on the selected device.

If you want to bypass this device, hold the left button.

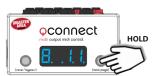

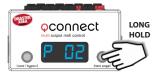

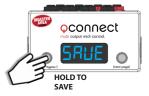

Hold the right button to advance to the next device mode and select a new sound.

Repeat until you return to preset mode, or long-hold the right button to go back immediately.

Hold the left button to save the preset!

## **DEVICE MODE**

Device mode lets you scroll through all of your connected devices, change their patches / sounds, and bypass or engage them.

It's a quick way to make changes on your pedals, and we also use it to edit the settings for preset mode.

Hold down the right footswitch from preset mode to enter the first device mode (DevA.)

If you're already in a device mode, hold the right footswitch to move to the next device mode

(DevB, DevC, etc.)

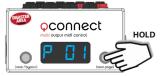

Once you are in device mode, the qCONNECT changes from controlling all of your devices at the same time to controlling only the selected device.

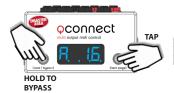

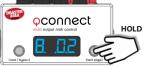

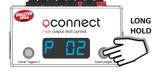

Tap the left or right buttons to select the sound you want to use on the selected device.

If you want to bypass this device, hold the left button.

Hold the right button to advance to the next device mode (Dev B.)

Repeat to edit all of your devices.

Repeat to scroll through all of your remaining devices, or long-hold the right button to go back to Preset mode immediately.

You can also use Device mode to help you save presets on your Chase Bliss Audio pedals.

Select the location of the sound you'd like to save in the qCONNECT Device mode.

Turn the knobs and move the DIP switches on your CBA pedals, and when you get the sound you want, hold both of the footswitches on the CBA pedal.

Long-hold the left footswitch on qCONNECT to send over the MIDI message to save.

The center LED on your CBA pedal will flash to show that it has saved the new sound.

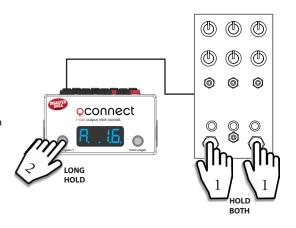

## PORTS X AND Y - EXPRESSION / TAP

You may have noticed that two of the ports on the back of your qCONNECT are different. They've got red or white nuts on them, and they have more options in their setup menus. What's the deal with that?

We designed ports X and Y to allow for more control and more power than the other six. We figured that while it would be nice to have eight separate MIDI outputs, you might want something else like a tap tempo or an expression pedal to really turbocharge your rig. So we packed as much power in those two ports as we could. We'll cover what you can do with them, along with the correct Setup menu parameters to get you going.

**MIDI Output:** The selected port sends MIDI on its tip, ring, or both. This is the most common use for these ports, and they work just like ports A, B, C, etc. in this mode.

Setup Menu: CFG.X or CFG.Y = MID.T (tip) MID.R (ring) or MID.B (both)

**Tap Tempo:** The selected port interfaces with a standard normally-open (NO) momentary foot switch. Tapping the connected foot switch will send a tap tempo message to the devices connected to the other ports on the qCONNECT.

Setup Menu: CFG.X or CFG.Y = TAP

Use the CH.X or CH.Y Setup menus to tell qCONNECT which devices you would like to receive taps. Example: If you want to send tap tempo to your Tonal Recall (dev C) and your Warped Vinyl (dev D,) but not your Brothers (dev A) or your Condor (dev B) then you would select:

CFG.X = TAP CH.X1 = 00CD CH.X2 = 0000

**Expression Pedal:** The selected port interfaces with a standard TRS expression pedal. Moving the expression pedal will send a MIDI message to the devices connected to the other ports on the qCONNECT.

Setup Menu: CFG.X or CFG.Y = EXP

Use the CH.X or CH.Y Setup menus to tell qCONNECT which devices you would like to receive expression. Example: If you want to send tap tempo to your Enzo (dev F) and your Syntax Error (dev G,) but not your Polymoon (dev C) or your Dark World (dev D) then you would select:

CFG.X = EXP CH.X1 = 0000 CH.X2 = 0FG0

**NOTE:** You can set up either port for any type of configuration.

That means you could have both ports doing tap or expression! "That seems crazy," I hear you say. Well, it's not so crazy and I'll tell you why.

Let's say you want to use two expression pedals - you could use one in port X to control your Tonal Recall (dev D,) and another in port Y to control your Condor (dev A,) Syntax Error (dev B,) and Warped Vinyl (dev C.)

Example: CFG.X = EXP, CFG.Y = EXP. CH.X1 = ABCO, CH.X2 = 0000. CH.Y1 = 000D, CH.Y2 = 0000.

**MIDI In & Out:** The selected port sends MIDI just like ports A-F, but it also *receives* MIDI and transmits it to the devices connected to the other ports on the qCONNECT.

Setup Menu: CFG.X or CFG.Y = MD.io

Port X = MIDI output on TIP, MIDI input on RING. Designed to work with Meris or Alexander. Port Y = MIDI output on RING, MIDI input on TIP. Designed to work with micro.clock.

# SETUP MENU

We've seen the setup menu briefly, when we configured the output ports to talk to your devices. Let's examine it in detail now, there's some good stuff in there.

oconnect

#### **NAVIGATING THE MENU:**

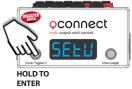

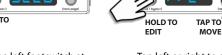

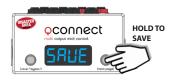

Hold the left footswitch at power-on to enter Setup.

Release the button when you see SETUP on the display.

Tap left or right to choose an item to edit.

Hold left to edit the item, then tap left or right to change its value.

Hold left to return to the main menu.

Hold the right footswitch to save the settings and exit.

If you have changed any of the port configurations, be sure to power-cycle the qCONNECT.

#### **SETUP MENU ITEMS:**

As you move through the menu you'll see the following items to edit. Feel free to tweak the settings to your satisfaction, but if you're not sure about anything we recommend the default settings as listed.

**PRST**: Number of presets available in Preset mode. If PRST is set to OFF, preset mode will be disabled. Range OFF to 99, default 16.

**DEV**: Number of available device modes. The qCONNECT will scroll through the available modes and then rerturn to preset mode. Range OFF to DevJ, default DevH.

| DEV.A<br>DEV.B<br>DEV.D<br>DEV.F<br>DEV.H | DEV.B<br>DEV.C<br>DEV.E<br>DEV.G<br>DEV.J | Device mode assignments. Select the device type assigned to each channel of the controller to automatically set up the correct MIDI commands for each device.  Note: There is no "DEV I" since I and 1 look very similar on the display             |
|-------------------------------------------|-------------------------------------------|----------------------------------------------------------------------------------------------------|
| CFG.A<br>CFG.C<br>CFG.E                   | CFG.B<br>CFG.D<br>CFG.F:                  | Configuration for the 6 main control ports, A-F. TIP, RING, or BOTH sets which jack contacts transmit MIDI data. Chase Bliss uses RING, most other devices use TIP Select BOTH to use a y-cable on this port to feed two devices. Defaults to RING. |

CFG.X
Configure the X and Y control ports.

MID.T, MID.R, MID.B send MIDI on tip, ring, or both EXP interfaces with expression pedal TAP interfaces with tap tempo footswitch MD.io sends and receives MIDI on same jack Port X works with Meris and Alexander for Sysex Dumps Port Y works with micro-clock for MIDI clock distribution

# SETUP MENU (CONTINUED)

CH.X1 CH.X2 Sets the channels on which the controller will act for expression CH.Y1 CH.Y2 Sets the channels on which the controller will act for expression or tap on the X or Y port. Set each digit to 0 to disable, or a letter to

enable.

Defaults to ABCD / EFGH (all channels enabled.)

**BRT:** Sets display brightness. Default is 4

**HOLD:** Sets button hold time, LO, MD, HIGH. Default is MD. If you are getting unwanted

holds, set to HIGH.

**InCH** MIDI channel the controller will use to receive incoming data. Default is 16.

**THRU** Routing controls for incoming MIDI. MIDI may be routed from the inputs

to any combination of A (ports A-F,) X (port X,) or Y (port Y.)

Default is ALL.

**P.NUM**: MIDI preset offset. NONE = presets range from 0-99, +1 = presets range from 1-100.

Most useful if your external controller numbers the presets differently than

qCONNECT does (eg BOSS devices.) Defauts to NONE.

SLEP: Display sleep timer. In some cases the display can cause noise in sensitive devices,

Sleep timer allows the user to use the display only when needed.

D. ON = display is always on

2s, 10s, 20s, 30s = display will sleep after the indicated time

D.OFF = display will blank after boot-up.

Defaults to D.ON.

**DUMP:** Preset and configuration dump via MIDI SysEx. Currently not implemented.

FACT: Factory reset. Tap RIGHT in this menu until "ALL" is displayed,

then hold the left button to reset all settings to defaults.

WARNING: FACTORY RESET WILL DELETE ALL SETTINGS INCLUDING USER

PRESETS!

#### MIDI ON TIP AND RING

By now you know that some of your devices need to receive MIDI on the ring of their jacks, and some on the tip. But one of the setup options is BOTH, so what's up with that?

Well, this goes back to the setup for Ports X and Y. If you want to use one or both of them for expression or tap, that means you can't connect MIDI device to them. You're left with only ports A-F, for six devices, and that's no good.

We decided to put in the capability to run both ring and tip simultaneously from any output, which then lets you use an inexpensive TRS Y cable (sometimes called an insert cable) to split out to two devices. In this way, you can use two Y cables in any of the normal ports to bring you back up to eight total!

Plug the center stereo end of the Y cable into the port you wish to use, then set up the port configuration to BOTH or MID.B in the Setup menu. That's all you need to do.

Please note that if you want to use Y cables to connect to Chase Bliss devices then you'll need to use our MJ-Y-RP2 cables to make the ring of the cables active.

#### **EXAMPLE CONFIGURATIONS**

You can hook up a huge variety of devices to the qCONNECT. While it's impossible for us to cover every type of setup, here are a few examples to give you some ideas.

#### **4 CHASE BLISS AUDIO PEDALS**

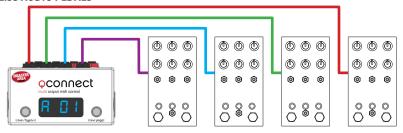

Connect using TRS (stereo) cables from ports A, B, C, D to the TAP / MIDI or A / MIDI jacks.

DEV = DEVD

 DEVA = CBA
 DEVB = CBA
 DEVC = CBA
 DEVD = CBA

 CFG.A = RING
 CFG.B = RING
 CFG.C = RING
 CFG.D = RING

#### **MERIS, CHASE BLISS, AND ALEXANDER**

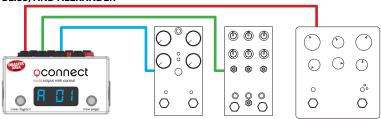

Connect using TRS (stereo) cable from port B the Chase Bliss TAP / MIDI or A / MIDI jacks.
Connect using TS (mono) cables from ports A and C to the Meris EXP / MIDI and Alexander MultiJack.

DEV = DEVC

DEVA = OTTO\* DEVB = CBA DEVC = ALEX CFG.A = TIP CFG.B = RING CFG.C = TIP

\*Use **OTTO** for Meris Ottobit Jr., Enzo, or Polymoon. Use **MRC7** for Mercury 7.

#### CHASE BLISS, ALEXANDER, EMPRESS

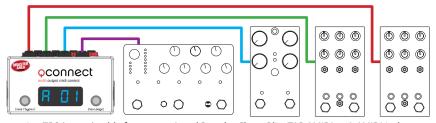

Connect using TRS (stereo) cable from ports A and B to the Chase Bliss TAP / MIDI or A / MIDI jacks. Connect using TS (mono) cables from ports C and D to the Alexander MultiJack Empress CTL jack.

DEV = DEVD